#### Netscaler configuration

#### Contents

| N | etscaler configuration                        | 0  |
|---|-----------------------------------------------|----|
|   | Create an Authentication server               | 1  |
|   | Creating the policy and profile               | 5  |
|   | Bind the session policy to the virtual server | 9  |
|   | Use of the rewrite feature                    | 16 |
|   | Scenario 1                                    | 26 |
|   | Scenario 2                                    | 27 |
|   | Create Monitor                                | 29 |
|   | The Load Balancing Service Group              | 30 |
| 1 | Load Balancing Virtual Server configuration   | 32 |
| 2 | Network Policy Server                         | 34 |
| 1 | Configure iPad/iPhone for Web Interface       | 41 |
|   |                                               |    |

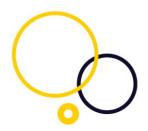

# Configuration of the virtual server with a Radius authentication Server and Radius policy.

#### Create an Authentication server

Configure the Citrix Netscaler virtual server with a radius authentication Server. You can create a radius authentication server here "Configuration, Netscaler Gateway, Policies, Authentication, Radius". In the right section, please choose servers. Click Add (or modify an existing Radius

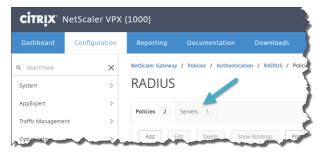

authentication server)

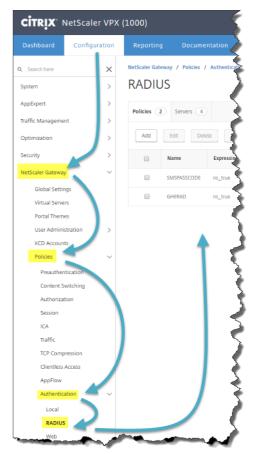

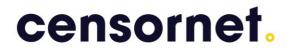

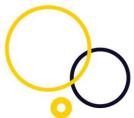

Please expand the view by clicking on "More". The IP address is the IP of your Microsoft Radius server (NPS). The Shared secret must be the same secret as set in the Microsoft radius server (NPS) radius client (For configuration of the Microsoft radius server, please refer to SMS PASSCODE administrators guide.

| <b>citrix</b> . 1    | NetScaler VPX                 | (1000)    |            |     | -      |
|----------------------|-------------------------------|-----------|------------|-----|--------|
| Dashboard            | Configuration                 | Reporting |            |     | 5      |
| Config               | gure Authe                    | ntication | RADIUS Ser | ver | 3      |
| Name<br>GHE_RAD_Test | 1                             |           |            |     | - 2    |
| Server Name          | <ul> <li>Server IP</li> </ul> |           |            |     | 5      |
| IP Address*          | 154 . 67                      |           |            |     |        |
| Port*                |                               |           |            |     | $\geq$ |
| Secret Key*          |                               |           |            |     | - 5    |
| Confirm Secret Ke    | 2y*                           |           |            |     | -5     |
|                      |                               |           |            |     | ₹      |
| Test Connection      |                               |           |            |     |        |
| 3                    |                               |           |            |     | Ę      |
| More                 |                               |           |            |     | 5      |
| OK Close             |                               |           |            |     | 5      |
|                      | _                             |           |            |     | <br>1  |

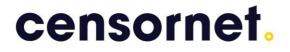

Time-out: The default value is 3 seconds, but we recommend 10 seconds, if there is no failover Radius server.

"Send Calling Station ID" should be check marked, if you want to use location aware authentication. It sends the source IP (End user IP) to the Radius server

Passcode Encoding: PAP

If you are not using "Accounting" then please set this to "Off"

| Test Connection                  |   |
|----------------------------------|---|
| ime-out (seconds)                |   |
| 10                               |   |
| Send Calling Station ID          |   |
| NAS ID                           | 7 |
|                                  |   |
| Enable NAS IP address extraction |   |
| Group Vendor Identifier          | ٦ |
|                                  |   |
| Group Prefix                     | ٦ |
|                                  |   |
| Group Attribute Type             | 7 |
|                                  |   |
| Group Separator                  | ٦ |
|                                  |   |
| P Address Vendor Identifier      | - |
| 0                                |   |
| P Address Attribute Type         | - |
|                                  |   |
| Password Vendor Identifier       | _ |
|                                  |   |
| Password Attribute Type          | _ |
|                                  |   |
| Password Encoding*               | _ |
| pap 🔹                            |   |
| Accounting*                      |   |
| OFF •                            |   |
| Default Authentication Group     |   |
|                                  | ] |
|                                  | _ |
| Less                             |   |
| OK Close                         |   |

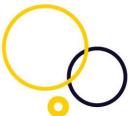

Configure the Citrix Netscaler virtual server with a radius authentication policy. You can create a radius authentication policy here "Configuration, Netscaler Gateway, Policies, Authentication, Radius". Click Add (or modify an existing policy).

|                                | etScaler VPX  | (1000)                                                                                                    |                 |                |            |               |             |
|--------------------------------|---------------|----------------------------------------------------------------------------------------------------|-----------------|----------------|------------|---------------|-------------|
| Dashboard                      | Configuration | Reporting                                                                                                    | Docume          | ntation        | Downloads  |               |             |
| <b>Q</b> Search here<br>System | ×             |                                                                                                    | ay / Policies / | Authentication | / RADIUS / | Policies      | ł           |
| AppExpert                      | >             | Policies 2                                                                                                    | Servers 5       |                |            |               | - 7         |
| Traffic Management             | t >           |                                                                                                    |                 |                |            |               |             |
| Optimization                   | >             | Add                                                                                                    | Edit Dele       | te Show E      | Bindings   | Primary VPN ( | ilobal Bind |
| Security                       | >             |                                                                                                    | Name            | Expression     | Requ       | est Server    | Primar      |
| NetScaler Gateway              | ~             |                                                                                                    | SMSPASSCODE     | ns_true        | SVSM       | SPASSCODE1    | ×           |
| Global Setting                 | js            |                                                                                                    | GHERAD          | ns_true        | RADO       | 15            | × 3         |
| Virtual Servers                |               | and the second second s | -               |                |            |               |             |

Now please bind the policy to the Radius Authentication server.

| <b>citrix</b> . 1 | TRIX NetScaler VPX (1000)                                                                                                    |              |                          |       |  |  |  |  |  |  |  |
|-------------------|----------------------------------------------------------------------------------------------------|--------------|--------------------------|-------|--|--|--|--|--|--|--|
| Dashboard         | Configuration                                                                                                    | Reporting    | Documentation            | Dov   |  |  |  |  |  |  |  |
| Config            | gure Authe                                                                                                    | nticatio     | n RADIUS Po              | olicy |  |  |  |  |  |  |  |
| Name              |                                                                                                    |              |                          |       |  |  |  |  |  |  |  |
| GHERAD            |                                                                                                    |              |                          |       |  |  |  |  |  |  |  |
| Server*           |                                                                                                    |              |                          |       |  |  |  |  |  |  |  |
| GHE_RAD_Tes       | t1 • -                                                                                                    |              |                          |       |  |  |  |  |  |  |  |
| Operators         | <ul> <li>Saved Policy Expressi</li> </ul>                                                                                                    | ons 🔻 Freque | ently Used Expressions 🔹 | 4     |  |  |  |  |  |  |  |
| ns_true           |                                                                                                    |              |                          | 4     |  |  |  |  |  |  |  |
|                   |                                                                                                    |              |                          |       |  |  |  |  |  |  |  |
| OK Close          |                                                                                                    |              |                          | 4     |  |  |  |  |  |  |  |
|                   | and a state of the state of the |              | and man the              | _     |  |  |  |  |  |  |  |

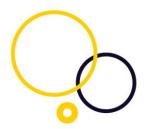

# Configuration of the virtual server's session policy and a Session Profile.

#### Creating the policy and profile

If you already have a session policy and a session profile, then please skip forward to the next section (Bind the session policy to the virtual server)

#### Create a session profile

| CITRIX                        | NetScaler VPX                                                                                                    | (1000)            |                          |                                                          |
|-------------------------------|----------------------------------------------------------------------------------------------------|-------------------|--------------------------|----------------------------------------------------------|
| Dashboard                     | Configuration                                                                                                    | Reporting         | Documentation            | Downloads                                                |
| Q Search here                 | ×                                                                                                    | NetScaler Gateway | / Policies / NetScaler G | iateway Session Policies and Profiles / Session Profiles |
| System                        | >                                                                                                    | NetScale          | er Gateway               | Session Policies and Profiles                            |
| AppExpert                     | >                                                                                                    | Session Policies  | 6 Session Profiles       |                                                          |
| Traffic Manageme              | ent >                                                                                                    |                   |                          |                                                          |
| Optimization                  | >                                                                                                    | Add               | lit Delete               | Ś                                                        |
| Security                      | >                                                                                                    | A Na              | me                       | 5                                                        |
| NetScaler Gatewa              | ay 🗸                                                                                                    | 10.3              | 35.2.247_443             | 5                                                        |
| Global Setti<br>Virtual Serve | -                                                                                                    | □ AC_             | _OS_10.35.2.245          | 3                                                        |
| Portal Them                   |                                                                                                    | - AC_             | WB_10.35.2.245           |                                                          |
| User Admin                    | istration >                                                                                                    | AC.               | _OS_10.35.2.244          |                                                          |
| KCD Accour<br>Policies        | nts                                                                                                    | AC_               | _WB_10.35.2.244          | 5                                                        |
| Preauthe                      | ntication                                                                                                    |                   |                          | 5                                                        |
| Content S                     | Switching                                                                                                    |                   |                          |                                                          |
| Authoriza                     | ation                                                                                                    |                   |                          | \$                                                       |
| Session                       |                                                                                                    |                   |                          | ~                                                        |
| ICA                           |                                                                                                    |                   |                          |                                                          |
|                               | all all and the second second s |                   |                          |                                                          |

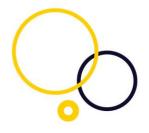

| <b>itrix</b> 1                           | NetScaler VPX                                     | (1000)          |             |                      |                |
|------------------------------------------|---------------------------------------------------|-----------------|-------------|----------------------|----------------|
| ashboard                                 | Configuration                                     | Report          | ing         | Documentation        | Download       |
| Create                                   | e NetScale                                        | r Gate          | way         | Session F            | Profile        |
|                                          | ide Global check box indic<br>Gateway Parameters. | ates that the v | alue is inh | erited from          |                |
| Network Config                           |                                                   | ence Secu       | irity Pu    | blished Applications | Remote Desktop |
| Accounting Poli                          | icy                                               |                 |             |                      |                |
| Display Hor<br>Home Page                 | me Page                                           | Override Gl     | obal        |                      |                |
| URL for Web-Ba                           | ased Email                                        |                 |             |                      |                |
| Split Tunnel*                            | v (mine)                                          |                 |             |                      |                |
| Session Time-o<br>30<br>Client Idle Time |                                                   |                 |             |                      |                |
| Clientless Acces                         | ;5*<br>¥                                          |                 |             |                      |                |
|                                          | ss URL Encoding*                                  |                 |             |                      |                |
| Clientless Acces DENY Plug-in Type*      | ss Persistent Cookie*                             |                 |             |                      |                |
| Windows Plugin                           |                                                   |                 |             |                      |                |
| Always<br>Linux Plugin Up                | ▼<br>ograde                                       |                 |             |                      |                |
| Always<br>MAC Plugin Up<br>Always        | grade<br>•                                        |                 |             |                      |                |
| AlwaysON Profi                           | ile Name<br>🔻                                     | + /             | ]           |                      |                |
| Credential Inde                          | -on to Web Applications<br>x*                     |                 |             |                      |                |
| KCD Account                              | Ţ                                                 | + 🖊 🗆           | ]           |                      |                |
| Single Sign-on<br>OFF<br>Client Cleanup  | T                                                 |                 |             |                      |                |
| ON                                       | ed Settings                                       |                 |             |                      |                |
| Create                                   | lose                                              |                 |             |                      |                |

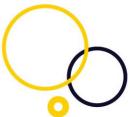

If you are publishing a Citrix Web Interface and not Storefront, then the Web Interface Address should most likely look like this: http//IP address/Citrix/PNAgent/config.xml.

| shboard                                                                                                    | Configur                                                                | ation F       | Reporting       | Documentation          | Downloads      |
|----------------------------------------------------------------------------------------------------|-------------------------------------------------------------------------|---------------|-----------------|------------------------|----------------|
| Confi                                                                                                    | gure N                                                                  | etScale       | er Gat          | eway Sessic            | n Profile      |
|                                                                                                    | ride Global check<br>Gateway Param                                      |               | nat the value i | is inherited from      |                |
| Vetwork Config                                                                                                    | guration Clie                                                           | nt Experience | Security        | Published Applications | Remote Desktop |
| ICA Proxy* ON Web Interface Https://Store: Web Interface IPV4 Web Interface NORMAL Single Sign-on sms Citrix Receiver Account Service | front1.sms.pass<br>Address Type*<br>Portal Mode*<br>Domain<br>Home Page |               |                 |                        |                |

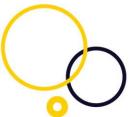

Now please create the session policy, and then you will be ready to bind your new policy to the server.

| CITRIX N    | vetScaler VPX (         | 1000)        |                          | والمعادين المحادث |
|-------------|-------------------------|--------------|--------------------------|-------------------|
| Dashboard   | Configuration           | Reporting    | Documentation            | Downloa           |
| - Create    | e NetScaler             | Gatewa       | ay Session Po            | olicy             |
| Name*       |                         |              |                          | 4                 |
| ghe_test1   |                         |              |                          |                   |
| Profile*    |                         |              |                          |                   |
| ghe_test1   | • +                     | · //         |                          |                   |
| Expression* |                         |              |                          |                   |
| Operators • | Saved Policy Expression | ons 🔻 Freque | ently Used Expressions 🔹 |                   |
| ns_true     |                         |              |                          |                   |
|             |                         |              |                          | :                 |
|             |                         |              |                          |                   |
| Create      | ose                     |              |                          | -                 |
|             |                         |              |                          |                   |

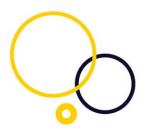

#### Bind the session policy to the virtual server

| Dashboard                            | Configuration | Reporting      | Docum          | entation       | Downloads      |        |          | 1 |
|--------------------------------------|---------------|----------------|----------------|----------------|----------------|--------|----------|---|
| Search here                          | ×             | NetScaler Gate | way / NetScale | r Gateway Virt | tual Servers   |        |          | Ĭ |
| System                               | >             | NetSca         | aler Gat       | eway           | Virtual S      | Server | S        | 4 |
| AppExpert                            | >             |                |                |                |                |        |          |   |
| fraffic Managemen                    | t >           | Add            | Edit De        | elete St       | tatistics Visu | alizer | Action 👻 |   |
| Optimization                         | >             | • 1            | Name           | State          | IP Address     | Port   | Protocol | 1 |
| Security                             | >             |                | N511           | OUP            | 10.35.2.247    | 443    | SSL      |   |
| NetScaler Gateway                    | ~             |                | GHENS11        | OP             | 10.35.2.246    | 443    | SSL      |   |
| Global Setting                       |               | -              | _XD_NS11       | OUP            | 10.35.2.245    | 443    | SSL      |   |
| <b>Virtual Serve</b><br>Portal Theme |               |                | _XD_test ng    | OUP            | 10.35.2.244    | 443    | SSL      |   |
| User Administ                        | tration >     |                |                |                |                |        |          |   |

| hboard                                                                               | Configuration                                           | Reporting                              | Documentation | Downloads                                                                                                    |                              |   |
|--------------------------------------------------------------------------------------|---------------------------------------------------------|----------------------------------------|---------------|----------------------------------------------------------------------------------------------------|------------------------------|---|
| VPN Virt                                                                             | tual Serv                                               | er                                     |               |                                                                                                    |                              |   |
| Basic Settings                                                                       |                                                         |                                        |               |                                                                                                    |                              |   |
| Name<br>IPAddress<br>Port<br>State<br>RDP Server Profile<br>Login Once<br>Double Hop | GHENS11<br>10.35.2.246<br>443<br>• UP<br>false<br>false | ~~~~~~~~~~~~~~~~~~~~~~~~~~~~~~~~~~~~~~ | -             | Maximum Users<br>Max Login Attempts<br>Failed Login Timeout<br>ICA Only<br>Enable Authentication<br>Windows EPA Plugin Upgrade<br>Linux EPA Plugin Upgrade | 0<br>-<br>false<br>true<br>- |   |
| Policies<br>Request Policies                                                         |                                                         | ~~~~~                                  |               | ~~~~~~~~~~~~~~~~~~~~~~~~~~~~~~~~~~~~~~~                                                                                                    | mymmy                        | + |
| 6 Cache Policies                                                                     |                                                         |                                        |               |                                                                                                    |                              |   |

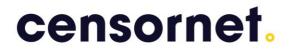

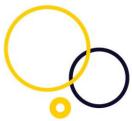

# Radius and LDAP authentication, to allow for Password change (optional)

Please navigate to the virtual server. Find the Basic authentication section. Click the plus sign, and you will be able to add another authentication.

| VPN V                                                                    | /irtual Se                                                                                            | rver                                            |                                                                                                    |                                                                                                    |                                                     |                                                       |   |
|--------------------------------------------------------------------------|----------------------------------------------------------------------------------------------------|-------------------------------------------------|----------------------------------------------------------------------------------------------------|----------------------------------------------------------------------------------------------------|-----------------------------------------------------|-------------------------------------------------------|---|
| Basic Setti                                                              | ngs                                                                                                   |                                                 |                                                                                                    |                                                                                                    |                                                     |                                                       |   |
| DTLS                                                                     | GHENS11<br>10.35.2.246<br>443<br>• UP<br>-<br>false<br>false<br>Flush<br>true<br>false<br>gging false |                                                 |                                                                                                    | Maximum Users<br>Max Login Attempts<br>Falled Login Timeout<br>ICA Only<br>Enable Authentication<br>Windows EPA Plugin Upgrade<br>Linux EPA Plugin Upgrade<br>Mac EPA Plugin Upgrade<br>ICA Proxy Session Migration<br>Enable Device Certificate | 0<br>-<br>false<br>true<br>-<br>-<br>false<br>false |                                                       |   |
| Certificate                                                              |                                                                                                    |                                                 |                                                                                                    |                                                                                                    |                                                     |                                                       |   |
| 1 Server Ce                                                              | tificate                                                                                              |                                                 |                                                                                                    |                                                                                                    |                                                     |                                                       |   |
| No CA Cert                                                               | ficate                                                                                                |                                                 |                                                                                                    |                                                                                                    |                                                     |                                                       |   |
| Basic Auth                                                               | entication                                                                                            |                                                 |                                                                                                    |                                                                                                    |                                                     |                                                       |   |
| Primary Auth                                                             | entication                                                                                            |                                                 |                                                                                                    |                                                                                                    |                                                     |                                                       | 2 |
| 1 RADIUS P                                                               | olicy                                                                                                 |                                                 |                                                                                                    |                                                                                                    |                                                     |                                                       |   |
| Advanced                                                                 | Authentication                                                                                        |                                                 |                                                                                                    |                                                                                                    |                                                     |                                                       |   |
| No SAML ID                                                               | P Policy                                                                                              |                                                 |                                                                                                    |                                                                                                    |                                                     |                                                       |   |
| SSL Param                                                                | eters                                                                                                 |                                                 |                                                                                                    |                                                                                                    |                                                     |                                                       | / |
| Enable DH P<br>Enable DH K<br>Enable Ephe<br>Refresh Cou<br>Enable Sessi | ey Expire Size Limit<br>meral RSA<br>nt                                                               | DISABLED<br>DISABLED<br>ENABLED<br>0<br>ENABLED | Clear Text Port<br>Enable Cipher Redirect<br>Client Authentication<br>Send Close-Notify<br>PUSH Encryption Trigger | 0<br>DISABLED<br>DISABLED<br>YES<br>Always                                                                                                    | SSLv2 Redirect<br>SSLv2<br>SSLv3<br>TLSv1<br>TLSv11 | DISABLED<br>DISABLED<br>ENABLED<br>ENABLED<br>ENABLED |   |

Make sure that you choose LDAP and Secondary, and click continue

| Dashboard C | onfiguration |    |                |        |
|-------------|--------------|----|----------------|--------|
|             |              |    | Choose Type    |        |
| VPN Virt    | ual Serve    | er | Policies       |        |
|             |              |    | Choose Policy* |        |
|             |              |    | LDAP           | •      |
|             |              |    | Choose Type*   |        |
|             |              |    | Secondary      | •      |
|             |              |    |                |        |
|             |              |    |                |        |
|             |              |    | Continue       | Cancel |
|             |              |    |                |        |
|             |              |    |                |        |
|             |              |    |                |        |

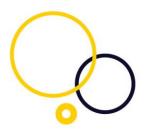

#### Choose Type

Select or create a policy. Then Click Bind.

| <b>CİTRİX</b> , I | NetScaler VPX ( | 1000)             |                                                      |           |                      |
|-------------------|-----------------|-------------------|------------------------------------------------------|-----------|----------------------|
|                   | Configuration   |                   | Documentation                                        |           |                      |
|                   |                 |                   | Choose Type                                          |           |                      |
| ∨PN V             | 'irtual Serve   | er                | Policies                                             |           | 3                    |
|                   |                 |                   | Choose Policy<br>LDAP                                |           |                      |
|                   |                 |                   | Policy Binding                                       |           | 3                    |
|                   |                 |                   | Select Policy*<br>Click to select<br>Binding Details | > + /     | × Please enter value |
|                   |                 |                   | Priority*                                            |           | -                    |
|                   |                 |                   | Bind Close                                           |           |                      |
|                   |                 |                   | Close                                                |           |                      |
| mon No Chart      | man mana        | - Amarian and the |                                                      | some from | non-on               |

Please make sure that the session policy which redirects to Web Interface/Storefront is using SECONDARY Credential Index to make sure that SSO is working after password change. Find your session policy and edit the policy

| Dashboard                          | onfiguration | Reporting       | g Documentation Downloads                                                            |
|------------------------------------|--------------|-----------------|--------------------------------------------------------------------------------------|
| Search here                        | ×            | NetScaler Gatew | eway / Policies / NetScaler Gateway Session Policies and Profiles / Session Profiles |
| System                             | >            | NetSca          | aler Gateway Session Policies and Profiles                                           |
| AppExpert                          | >            | Session Policie | cies 7 Session Profiles 6                                                            |
| Traffic Management                 | >            |                 |                                                                                      |
| Optimization                       | >            | Add             | Edit Delete                                                                          |
| Security                           | >            |                 | Name                                                                                 |
| NetScaler Gateway                  | ~            |                 | 10352247_443                                                                         |
| Global Settings<br>Virtual Servers |              |                 | AC_OS_10.352.245                                                                     |
| Portal Themes                      |              |                 | AC_WB_10.35.2.245                                                                    |
| User Administratio                 | on >         |                 | AC_OS_10.35.2.244                                                                    |
| KCD Accounts<br>Policies           | ~            |                 | AC_WB_10.352.244                                                                     |
| Preauthentication                  | on           |                 | ghe_test1                                                                            |
| Content Switchi                    | ng           |                 |                                                                                      |
| Authorization                      |              |                 |                                                                                      |

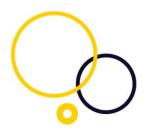

#### Choose Client Experience

| Dashboard Configuration Reporting Documentation Downloads     Configure NetScaler Gateway Session Profile     Name   ghe_test1   Unchecked Override Global check box indicates that the value is inherited from   Global NetScaler Gateway Parameters.     Network Configuration     Client Experience     Security   Published Applications     Remote Desktop | CITRIX® NetScaler VPX (1000)               |                 |                   |             |               |  |  |  |  |
|----------------------------------------------------------------------------------------------------|--------------------------------------------|-----------------|-------------------|-------------|---------------|--|--|--|--|
| ghe_test1         Unchecked Override Global check box indicates that the value is inherited from Global NetScaler Gateway Parameters.         Network Configuration       Client Experience       Security       Published Applications       Remote Desktop         Accounting Policy                                                                          | ng Documentation Downloa                   | eporting        | figuration R      | Cont        | Dashboard     |  |  |  |  |
| Global NetScaler Gateway Parameters.         Network Configuration       Client Experience       Security       Published Applications       Remote Desktop         Accounting Policy                                                                                                    | ateway Session Profile                     | r Gat           | NetScale          | figure      | Name          |  |  |  |  |
| Accounting Policy                                                                                                    | lue is inherited from                      | at the value is |                   |             |               |  |  |  |  |
|                                                                                                    | rity Published Applications Remote Desktop | Security        | Client Experience | nfiguration | Network Confi |  |  |  |  |
| <b>v</b>                                                                                                    |                                            |                 |                   | Policy      | Accounting Po |  |  |  |  |
|                                                                                                    |                                            |                 | •                 |             |               |  |  |  |  |

Find the Credential Index, and checkmark the checkmark box to overwrite, the default setting, and then choose SECONDARY. Now please save this.

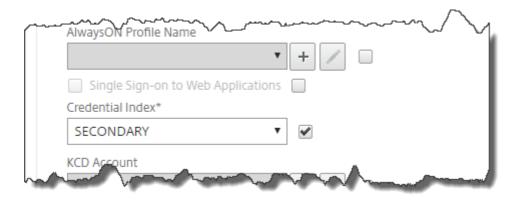

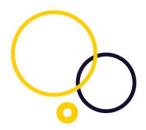

#### Settings in the SMS PASSCODE Configuration Tool

Please make sure to allow radius login with an expired password in the SMS PASSCODE configuration tool. This can be configured either as default or for a specific Connection Request Policy,

The default settings (1) and the settings for a specific Connections Request Policy (2)

| •                          | SMS PASSCO               | DE® - Config                  | uration Too             |                            | c |
|----------------------------|--------------------------|-------------------------------|-------------------------|----------------------------|---|
|                            |                          |                               | SNB                     | passcode                   |   |
| Database<br>Password Reset | Backend He<br>RADIUS Cli | osts N<br>ent Protection      | etwork<br>Import/E      | End-user IP<br>xport About |   |
| Connection Requ            | est Policy               | SMS<br>PASSCODE<br>Protection | Using Defau<br>Settings | It Settings                |   |
| Use Windows auther         | tication for all users   | ✓                             | X                       | Edit                       |   |
|                            |                          |                               |                         | 2                          |   |
|                            | 1 Edit                   | default settings              |                         |                            |   |
| Save                       |                          | Cancel                        |                         | Close                      |   |

In the section for Allow login when Checkmark the "Password has Expired" and "Password Must Change"

| 😪 Default I                                                                                                    | RADIUS Settings        | ;               | _ □     | x  |
|----------------------------------------------------------------------------------------------------|------------------------|-----------------|---------|----|
| Authentication Authorization Miscellaneous                                                                                                    | ]                      |                 |         | ^  |
| Password provider     WinNT (default) O LDAP                                                                                                    |                        |                 |         |    |
| Allow login when<br>Password has expired Password n                                                                                                  | nust change            |                 |         |    |
| Side-by-side<br>Enable NPS internal Connection<br>Request Policies execution:<br>Never 	V<br>Skip SMS PASSCODE validation and fail im<br>expression: | mediately for password | ds matching the | regular |    |
| Default domains                                                                                                    |                        |                 | Add     |    |
|                                                                                                    |                        |                 | Remove  |    |
|                                                                                                    |                        |                 | Down    | ~  |
| Reset to factory settings                                                                                                    |                        | Ok              | Canc    | el |

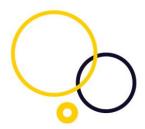

For a specific Connection Request policy, you uncheck the Inherit default settings. In the section for Allow login when Checkmark the "Password has Expired" and "Password Must Change"

| chiled                        | unu           | F a 55             | word           | Thuse           | Chun             | <u>gc</u>      |
|-------------------------------|---------------|--------------------|----------------|-----------------|------------------|----------------|
| RADIUS Sett                   | ings for      | "Use Windo         | ws authe       | ntication fo    | or all 💻         |                |
| Authentication Aut            | horization    | Miscellaneous      |                |                 | 🗌 Inherit def    | fault settings |
| Enable passw                  | rord validati | on                 |                |                 |                  | ^              |
| Password prov                 | ider          |                    |                |                 |                  |                |
| WinNT (defau                  | ult) 🔿 LC     | DAP                |                |                 |                  |                |
| Allow login whe               | en            |                    |                |                 |                  |                |
| Password has                  | expired       | Password mu        | ist change     |                 |                  |                |
| Side-by-side                  |               |                    |                |                 |                  | =              |
| Request Policies              |               | tion               |                |                 |                  |                |
| Never                         | Ý             | '                  |                |                 |                  |                |
| Skip SMS PASSO<br>expression: | :ODE valida   | ation and fail imm | ediately for p | basswords match | hing the regular |                |
|                               |               |                    |                |                 |                  |                |
| Default domain                | S             |                    |                |                 |                  |                |
|                               |               |                    |                |                 | Add              | ł              |
|                               |               |                    |                |                 | Remo             | ve             |
|                               |               |                    |                |                 | Up               |                |
|                               |               |                    |                |                 | Dow              | m v            |
|                               |               |                    |                |                 |                  |                |
| Reset to default :            | settings      |                    |                |                 | Ok               | Cancel         |
|                               |               |                    |                |                 |                  |                |

#### Hide the secondary password field

When using both Radius and LDAP e.g. if you allow for Password change, you must use the rewrite feature in Netscaler to avoid two password fields shown. The Netscaler will automatically use the primary password in the secondary if you leave this field blank. If you do not have license to use the Rewrite feature, then you can edit login.js Please do not edit the login.js if you use the Rewrite feature.

If you are using Netscaler 12 and at the same time is using the new Netscaler 12 theme, then please pay attention to the following section.

If you are not using the new theme in Netscaler 12, then please pay attention to the re-write section.

If you are using both kind of themes, then please pay attention to both the following section and the re-write section.

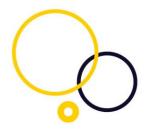

#### For Netscaler 12 with new Netscaler 12 Theme.

The Netscaler 12 with the new themes for Netscaler 12 will not hide the secondary password field, as described above. You can do this in another way. First step is to make a copy of the theme. Please navigate to Netscaler Gateway, Portal Themes. Click Add in Portal Themes.

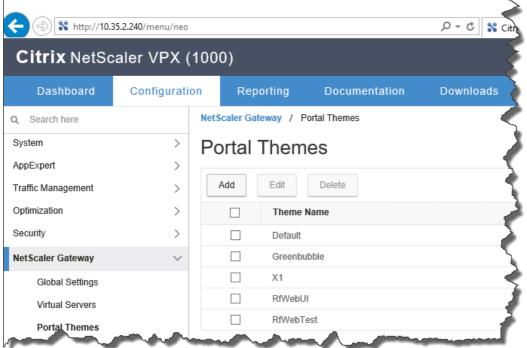

Make a new Theme by using the new Theme as template.

| http://10.35.2.240/menu/neo#noAnchor        | ,                   |
|---------------------------------------------|---------------------|
| 4 ECC Curves                                | Portal Theme        |
| Profiles                                    | Create Portal Theme |
| Net Profile -                               | Theme Name*         |
| TCP Profile -                               | 0                   |
| HTTP Profile nshttp_default_strict_validati | Template Theme*     |
|                                             | RfWebUI             |
| Portal Theme                                |                     |
| Portal Theme*                               | OK Cancel           |

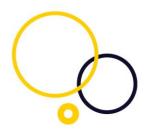

Make sure that your theme is the new theme and save your running configuration. Be patient, for some reason this change can take a couple of minutes to update. Drink a cup of coffee and then test it.

Now run this in a Netscaler command prompt. This will configure rewrite policy for your. Perhaps do some name check on the Netscaler Gateway Virtual Server. add rewrite action RWA-RES-REMOVE\_2ND\_PASSWORD replace\_all "HTTP.RES.BODY(99999)" "\"\\r\\n\"+\n\"(for=\\\"passwd1\\\"] { display:

none;}\\r\\n\"+\n\"#passwd1 { display: none;

add rewrite policy RWP-RES-REMOVE\_2ND\_PASSWORD

"HTTP.REQ.URL.PATH\_AND\_QUERY.SET\_TEXT\_MODE(IGNORECASE).EQ(\"/logon/LogonPoint/index.html\") " RWA-RES-REMOVE\_2ND\_PASSWORD

bind vpn vserver <NSGW VSERVER> -policy RWP-RES-REMOVE\_2ND\_PASSWORD -priority 80 - gotoPriorityExpression NEXT -type RESPONSE

#### Use of the rewrite feature

Your Netscaler must be licensed to use rewrite to use this approach. To verify this, please navigate to system, licenses and Rewrite must have a green checkmark.

| Dashboard Configur       | ation | Reporting         |                   |                                          |          |
|--------------------------|-------|-------------------|-------------------|------------------------------------------|----------|
| Search here              | ×     | System / Licenses |                   |                                          |          |
| rstem                    | ~     | Licenses          |                   |                                          |          |
| Licenses                 |       | Manage License    | 25                |                                          |          |
| Settings                 |       |                   |                   |                                          |          |
| Diagnostics              |       |                   |                   | License type                             | Platinum |
| High Availability        |       |                   |                   | Load Balancing                           | ~        |
| NTP Servers              |       |                   |                   | Content Switching                        | ~        |
|                          |       |                   |                   | I Server Load Balancing                  | ~        |
| Reports                  |       |                   |                   | horization and Auditing                  | ~        |
| Profiles                 |       |                   | Maximum NetScaler | Gateway Users Allowed                    | 5        |
| Partition Administration | >     |                   |                   | Clustering                               | ~        |
| Facturion Administration | 1     |                   |                   | Integrated Caching                       | ~        |
| User Administration      | >     |                   |                   | Rewrite                                  | ~        |
| Authentication           | >     |                   |                   | HTTP Compression                         | ×        |
|                          | · ·   |                   |                   | Application Firewall<br>Priority Queuing | ~        |

To create a rewrite policy and rewrite action please navigate to AppExpert -> Rewrite - > Policies. Click Add to add a new policy. In the new policy, you need to add an Action.

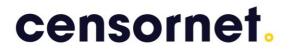

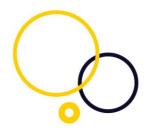

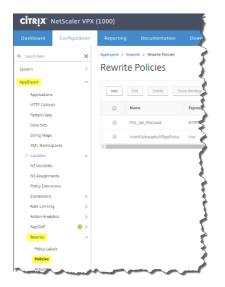

Please assign an Action or create an Action. Click the plus sign to create a new action.

| 1 |          |
|---|----------|
|   | $\wedge$ |
|   | <u>~</u> |

| itrix.               | NetScaler VPX (                 | (1000)               |
|----------------------|---------------------------------|----------------------|
| ashboard             | Configuration                   | Reporting            |
| Create               | e Rewrite P                     | olicy                |
| Name*<br>GHE_PWDCour | ıt                              | - J                  |
| Action*              | ···                             |                      |
| Log Action           | •                               |                      |
| Undefined-Result     | Action*<br>ned-result-action- ▼ | - <                  |
| Expression*          |                                 | {                    |
| Operators •          | Saved Policy Expressi           | ons 🔹 Frequ          |
| Press Control+Sp     | ace to start the expression     | and then type '.' to |
| Comments             |                                 |                      |
|                      |                                 |                      |
| Curro Curro          |                                 | non                  |

Please configure like this: Type: INSERT\_HTTP\_HEADER.

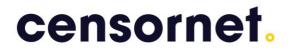

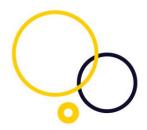

Header name: Set-Cookie Expression: "pwcount=0"

|        | Configuration           | Reporting     | Documentation         | Downloads                            |                  |
|--------|-------------------------|---------------|-----------------------|--------------------------------------|------------------|
|        |                         |               | Configure Re          | write Action                         |                  |
| Create | e Rewrite P             | olicy         | Name                  |                                      | ,                |
|        |                         |               | Set_PWCount           |                                      |                  |
|        |                         |               | Туре                  |                                      |                  |
|        |                         |               | INSERT_HTTP_HE        | ADER V                               |                  |
|        | × +                     |               | Use this action type  | e to insert a header.                |                  |
|        |                         |               | Header Name*          |                                      |                  |
|        | × +                     |               |                       |                                      |                  |
|        |                         |               | Expression            |                                      | :                |
|        | ined-result-action 🔻    |               | Operators •           | Saved Policy Expressions             | Frequently l     |
|        |                         |               | "pwcount=0"           |                                      |                  |
|        | Saved Policy Expression | ons 🔻 Frequen |                       |                                      |                  |
|        |                         |               | et the                |                                      |                  |
|        |                         |               | In string expressions | , string constants and expressions o | can be concatena |
|        |                         |               | Comments              | - 1                                  |                  |
|        |                         |               |                       |                                      |                  |
|        |                         |               |                       |                                      |                  |

The Rewrite policy needs an expression:

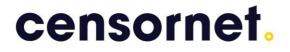

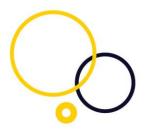

HTTP.REQ.HOSTNAME.CONTAINS("ng.smspasscode.com") && HTTP.REQ.URL.CONTAINS("index.html")&&(HTTP.REQ.HEADER("User-Agent").CONTAINS("CitrixReceiver")&&((HTTP.REQ.HEADER("User-Agent").CONTAINS("Windows"))||(HTTP.REQ.HEADER("User-Agent").CONTAINS("Mac")))).NOT

| <b>citrix</b> . 1        | NetScaler VPX (                             | 1000)             |                        |                                                                                             | HA St |
|--------------------------|---------------------------------------------|-------------------|------------------------|---------------------------------------------------------------------------------------------|-------|
| Dashboard                | Configuration                               | Reporting         | Documentation          | Downloads                                                                                   |       |
| Create                   | e Rewrite P                                 | olicy             |                        |                                                                                             | 4     |
| Name* GHE_PWDCOU Action* | NT                                          |                   |                        |                                                                                             | 4     |
| Set_PWCount              | • +                                         |                   |                        |                                                                                             |       |
| Undefined-Result         |                                             |                   |                        |                                                                                             |       |
| Expression*              | <ul> <li>Saved Policy Expression</li> </ul> | ons 🔻 Frequer     | tly Used Expressions 👻 | Expression Editor                                                                           |       |
| HTTP.REQ.HOSTI           | VAME.CONTAINS("ng.smspa                     | sscode.com")&&HTT |                        | tmi")&&(HTTP.REQ.HEADER("User-Agent").CONTAINS("CitrixReceiver")&&(HTTP.REQ.HEA<br>(")).NOT |       |
|                          |                                             |                   |                        | Evaluate                                                                                    |       |
| Comments                 |                                             |                   |                        |                                                                                             |       |
| Create                   | ose                                         |                   |                        |                                                                                             |       |

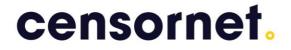

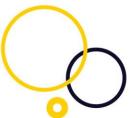

Now please make a new Rewrite policy with a new rewrite action. This will leave you with two rewrite policies.

Type: Insert\_HTTP\_HEADER

| Header Name: X-Citrix-AM-GatewayAuthType |
|------------------------------------------|
| Expression: "SMS"                        |

| Choose Type / Config    | gure Rewrite Policy / Configure   | e Rewrite Action                                                |
|-------------------------|-----------------------------------|-----------------------------------------------------------------|
| Configure Rewi          | rite Action                       |                                                                 |
| Name                    |                                   |                                                                 |
| InsertGatewayAuthH      | eader                             |                                                                 |
| Туре                    |                                   | 4                                                               |
| INSERT_HTTP_HEAD        | ER T                              | •                                                               |
| Use this action type to | insert a header.                  |                                                                 |
| Header Name*            |                                   | 4                                                               |
| X-Citrix-AM-Gateway     | AuthType                          | 4                                                               |
|                         |                                   |                                                                 |
| Expression              |                                   |                                                                 |
| Operators 🔹             | Saved Policy Expressions 🔹        | Frequently Used Expressions 🔹                                   |
| "SMS"                   |                                   |                                                                 |
|                         |                                   | •                                                               |
|                         |                                   |                                                                 |
|                         |                                   | •                                                               |
| 2 .                     | ing constants and expressions car | n be concatenated with "+" operator. Please make sure that stri |
| Comments                |                                   |                                                                 |
|                         |                                   |                                                                 |
| OK Close                |                                   |                                                                 |
| OK Close                | And a statement                   | and the second                                                  |

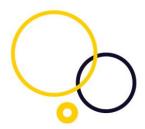

Bind the action to the policy. Save and bind the policy to the virtual server.

| Confi                                                            | configuration<br>gure Rewri                                | Reporting    | Documentation           | Downloads |
|------------------------------------------------------------------|------------------------------------------------------------|--------------|-------------------------|-----------|
| Name<br>InsertGateway.<br>Action*<br>InsertGateway<br>Log Action | AuthTypePolicy<br>/AuthHeader • -                          |              |                         |           |
| Undefined-Resul Global-undef Expression* Operators               | t Action*<br>ined-result-action- ▼<br>Saved Policy Express | ons 🔻 Freque | ntly Used Expressions 🔹 |           |
| Comments                                                         |                                                            |              |                         |           |

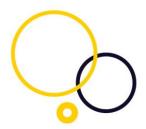

Please bind both rewrite policies to the virtual server.

Navigate to the virtual server, and add a policy in the Policies section. Please click the plus sign as shown below.

| L., | Policies         | +   | × |
|-----|------------------|-----|---|
|     | Request Policies | 1   |   |
|     | 6 Cache Policies |     | > |
|     | Done             | ~~~ | ~ |

Choose a Rewrite Policy and make the Type Response.

| Choose Type     | N.     |
|-----------------|--------|
| Policies        | J      |
| Choose Policy*  |        |
| Rewrite 🔻       | $\geq$ |
| Choose Type*    |        |
| Response 🔻      | $\sum$ |
| Continue Cancel | 5      |
| man and an and  | ř      |

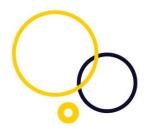

Now please make a policy binding and select the rewrite policy.

|              | NetScaler VPX | (1000)    |                                 |           |
|--------------|---------------|-----------|---------------------------------|-----------|
| Dashboard    | Configuration | Reporting | Documentation                   | Downloads |
|              |               |           | Choose Type                     |           |
| VPN V        | 'irtual Serv  | er        | Choose Type                     |           |
|              |               |           | Policies                        |           |
|              |               |           | Choose Policy<br><b>Rewrite</b> |           |
|              |               |           | Policy Binding                  |           |
|              |               |           | Select Policy*                  | T > + 🖍   |
|              |               |           | ► More                          |           |
|              |               |           | Binding Details Priority*       |           |
| 1 Server Cer |               |           | 100                             |           |
| No CA Certi  |               |           | Goto Expression*                | T         |
|              |               |           | Bind Close                      | 3         |
|              |               |           |                                 |           |

Now please bind both the rewrite policies to the virtual server. The result should be like this:

|   | Policies           | + | × |
|---|--------------------|---|---|
|   | Request Policies   |   |   |
|   | 6 Cache Policies   |   | > |
| ( | Response Policies  |   |   |
| l | 2 Rewrite Policies |   | > |
|   | Done               |   |   |

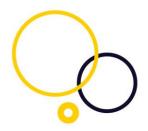

#### Authorization with Radius and SMS PASSCODE MFA

Please note that you should only configure authorization if you need authorization. Not sure? then test without.

If you need to extract groups with Radius, please make sure that you match Vendor code in SMS PASSCODE MFA with Group Vendor identifier in the Netscaler, Attribute number with Group attribute type, prefix with group prefix, and separator with group separator.

It is highly recommended to limit the group search to relevant groups, by adding the relevant groups in the SMS PASSCODE configuration tool.

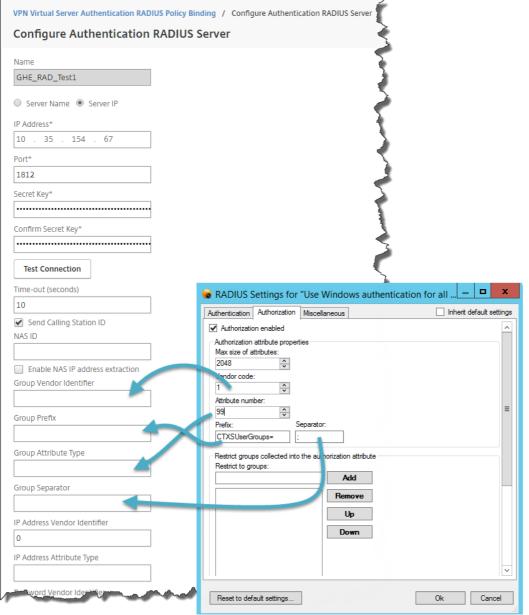

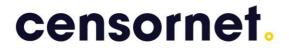

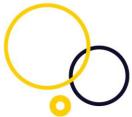

For further information regarding the authorization pane in the SMS PASSCODE configuration tool, please refer to the SMS PASSCODE administrators guide.

# Configure SMS PASSCODE MFA for co-existence with a token solution

SMS PASSCODE MFA can co-exist with token solutions like RSA.

#### Scenario 1

Your token solution uses radius authentication. You configure radius forwarding from the SMS PASSCODE MFA radius server to the Token solution radius server. This is the most common scenario. SMS PASSCODE MFA users are resolved directly from the Radius server (1) that forwards the Token Users to the Token Radius server (2).

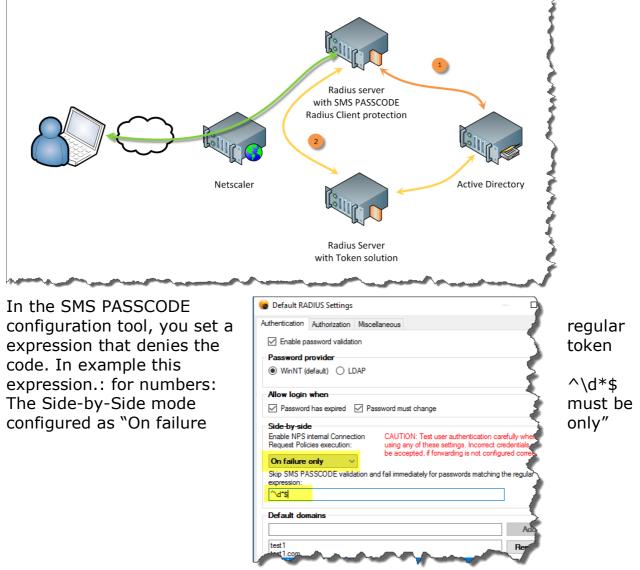

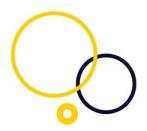

#### Scenario 2

You control usage by Netscaler Authentication policies.

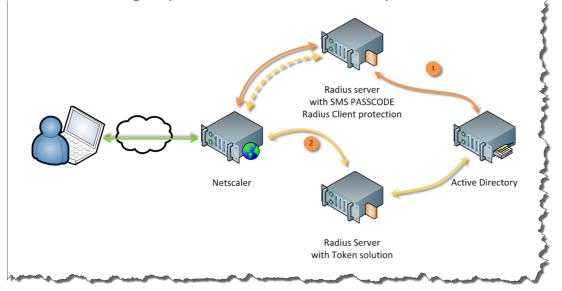

You add 2 Authentication policies, one for SMS PASSCODE MFA Radius and one for the Token solution authentication. The SMS PASSCODE MFA authentication policy must be inserted before (lower number) the Token solution authentication policy.

When a user is logs on (1), the user authenticates at the SMS PASSCODE MFA Radius server. The Token solution user (2) is logging on; the user is at first authenticated with the SMS PASSCODE MFA Radius authentication policy, which denies the user access, because the user is not a SMS PASSCODE MFA User. An Access-Deny is then sent back to the Netscaler, and the Netscaler will now try the next in line authentication policy, which is the Token solution authentication policy. Now the user will be able to gain access.

To configure this please navigate to the virtual server and edit the binding. See screenshot at the next page.

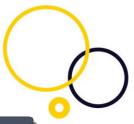

| board                                                                                                    | VetScaler VP                          |                                 | Documentation | Downloads                                                                                                    |                                                     |                       |
|----------------------------------------------------------------------------------------------------|---------------------------------------|---------------------------------|---------------|----------------------------------------------------------------------------------------------------|-----------------------------------------------------|-----------------------|
| DOard                                                                                                    | Configuration                         | Reporting                       | Documentation | Downloads                                                                                                    |                                                     |                       |
|                                                                                                    | 'irtual Ser                           | vor                             |               |                                                                                                    |                                                     |                       |
|                                                                                                    |                                       | VEI                             |               |                                                                                                    |                                                     |                       |
| asic Setti                                                                                                    | ngs                                   |                                 |               |                                                                                                    |                                                     |                       |
| lame<br>PAddress<br>ort<br>tate<br>DP Server P<br>ogin Once<br>Youble Hop<br>Yown State P<br>YTLS<br>ppFlow Log | false<br>false<br>Flush true<br>false |                                 |               | Maximum Users<br>Max Login Attempts<br>Failed Login Timeout<br>ICA Only<br>Enable Authentication<br>Windows EPA Plugin Upgrade<br>Linux EPA Plugin Upgrade<br>Mac EPA Plugin Upgrade<br>ICA Proxy Session Migration<br>Enable Device Certificate | 0<br>-<br>false<br>true<br>-<br>-<br>false<br>false |                       |
|                                                                                                    |                                       |                                 |               |                                                                                                    |                                                     |                       |
| ertificate                                                                                                    |                                       |                                 |               |                                                                                                    |                                                     |                       |
| Server Cer                                                                                                    |                                       |                                 |               |                                                                                                    |                                                     |                       |
| lo CA Certi                                                                                                    | hcate                                 |                                 |               |                                                                                                    |                                                     |                       |
| asic Auth                                                                                                    | entication                            |                                 |               |                                                                                                    |                                                     |                       |
| rimary Auth                                                                                                    | entication                            |                                 |               |                                                                                                    |                                                     |                       |
| RADIUS Po                                                                                                    | blicies                               |                                 |               |                                                                                                    |                                                     |                       |
|                                                                                                    | Authentication                        | Downpads                        |               |                                                                                                    |                                                     |                       |
|                                                                                                    | Virtual Se                            | rver Authe                      | ntication RAE | DIUS Policy Bindi                                                                                                    | ng                                                  |                       |
| VPN                                                                                                    | Virtual Se                            | Unbind                          | ntication RAE |                                                                                                    | ng<br>•                                             |                       |
| VPN                                                                                                    | dd Binding                            | Unbind                          |               |                                                                                                    |                                                     | Expression            |
| VPN                                                                                                    | dd Binding                            | Unbind<br>Priority Po           | Regenerate    |                                                                                                    |                                                     | Expression<br>ns_true |
|                                                                                                    | dd Binding                            | Unbind<br>Priority Po<br>100 GH | Regenerate    | Priorities Edit                                                                                                    |                                                     |                       |

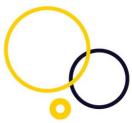

Configure a Load Balancing environment for use with SMS PASSCODE MFA Radius servers.

#### Create Monitor

Please navigate to the Traffic Management.

When setting up a Netscaler with e.g. 2 radius servers for redundancy, it is important to use Load Balancing instead of configuring 2 radius servers in the primary authentication. For a start please create the Monitor. Navigate to Traffic management, Load Balancing, Monitors.

Please give the Load Balancing Service Group a name of your own choice, and make sure that the type is RADIUS. User name and password can be configured but can also be left out. Radius key must be the same shared secret as the shared secret configured in the NPS radius client.

Please make sure to configure a NAS ID.

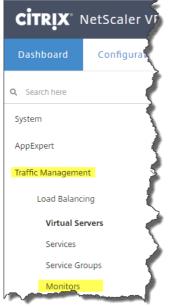

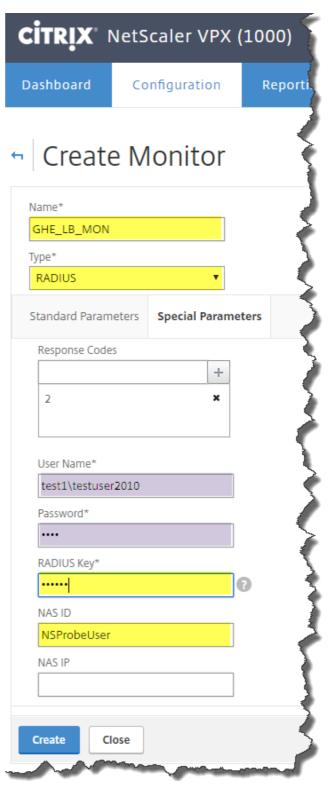

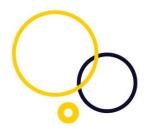

#### The Load Balancing Service Group.

Give the Load Balancing Service Group a name and make sure the Protocol is Radius. Please click OK.

Once you save the Load Balancing Service Group, you will have the possibility to add Service Group Members.

Server group member binding contains the two radius servers with SMS PASSCODE MFA Radius client protection. It's these two Radius servers that the Load Balancer will use for the redundancy configuration.

| ashboard                                    | Configuration        | Reporting |
|---------------------------------------------|----------------------|-----------|
| Load                                        | Balancing            | Service ( |
| Basic Setti                                 |                      |           |
| Name*                                       |                      |           |
| GHE_LB_S                                    | G                    |           |
| Protocol*                                   |                      |           |
| RADIUS                                      | ,                    | •         |
| Traffic Doma                                | in                   |           |
|                                             | ,                    | • + /     |
| Cache Type*                                 |                      |           |
| SERVER                                      | ,                    | •         |
| AutoScale M                                 | ode                  |           |
|                                             |                      | •         |
| Cacheab                                     | le                   |           |
| <ul> <li>State</li> <li>Health N</li> </ul> | Ionitorina           |           |
| AppFlow                                     | -                    |           |
| Monitoring (                                | Connection Close Bit |           |
|                                             |                      | •         |
| Number of A                                 | ctive Connections    |           |
|                                             |                      |           |

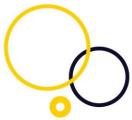

Add your radius servers as Service Group members to the Load Balancing Service Group.

| Load Balancing Service Group Member   Basic Settings   Name   CHE_LB_SG   Protocol   RADIUS   State   EMABLED   Effective State   DOWN   Traffic Domain   Service Group Members Hash Id      | TRIX NetScaler VPX (2 |           | Documentation                                                                                                    | Downloads |
|----------------------------------------------------------------------------------------------------|-----------------------|-----------|----------------------------------------------------------------------------------------------------|-----------|
| Name       GHE_LB_SG         Protocol       RADIUS         State       ENABLED         Effective State       DOWN         Traffic Domain       0         Service Group Members       Hash Id |                       | ervice Gr | 0                                                                                                    | -         |
| Service Group Members Hash Id                                                                                                    |                       |           | 10         . 35         .           Port*         .         .           1812         .         .           Weight         .         .           1         .         . |           |
| State                                                                                                    | Service Group Members |           | Hash Id                                                                                                    |           |

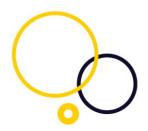

#### Load Balancing Virtual Server configuration

Configure the Load Balancing Virtual Server. The name is optional. Please ensure that the protocol is RADIUS. IP address type should be IP Address and the port is 1812. The IP address configured is the IP address, that you need to configure as the IP address the Virtual Server's radius IP address, instead of the actual Radius servers.

| Basic Settings                                                                                                    |                           |                                                                                      |                                                                 |
|----------------------------------------------------------------------------------------------------|---------------------------|--------------------------------------------------------------------------------------|-----------------------------------------------------------------|
| Treate a virtual server by specifying a name, an IP address, a port, a ddress. If the application is accessible only from the local area net ou can configure multiple virtual servers to receive client requests lame* GHE_LB_VS Trotocol* RADIUS  P Address Type* IP Address 10 . 38 . 3 . 255 Tort* 1812 | work (LAN) or wide area r | network (WAN), the VIP is usually a private (ICANN no                                | i server IP (VIP) address is a publi<br>n-routable) IP address. |
| Traffic Domain                                                                                                    |                           | <ul> <li>Virtual Server State</li> <li>RHI State</li> <li>AppFlow Logging</li> </ul> |                                                                 |
| Listen Priority                                                                                                    |                           |                                                                                      | Expression Edito                                                |
|                                                                                                    | tly Used Expressions      |                                                                                      | Expression Edito                                                |
| Press Control+Space to start the expression and then type '.' to ge                                                                                                    |                           |                                                                                      |                                                                 |
|                                                                                                    |                           |                                                                                      | Evaluat                                                         |
| Comments                                                                                                    |                           |                                                                                      |                                                                 |
|                                                                                                    |                           |                                                                                      |                                                                 |
|                                                                                                    |                           |                                                                                      |                                                                 |

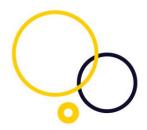

In the Persistence section, you must ensure to configure persistence with SUOURCEIP.

| Load Balancing Virtual Server Export as a Template                                                                                                    |                                                                                                    |                          |                        |
|----------------------------------------------------------------------------------------------------|----------------------------------------------------------------------------------------------------|--------------------------|------------------------|
| Basic Settings                                                                                                    |                                                                                                    | /                        | Help                   |
| Name GHE_LB_VS<br>rotocol RADIUS<br>itate ODWN                                                                                                    | Listen Priority -<br>Listen Policy Expression NONE<br>Range 1                                                                       |                          | Advanced Settings      |
| P Address 10.38.3.255<br>Port 1812<br>iraffic Domain 0                                                                                                    | Redirection Mode IP<br>RHI State PASSIVE<br>AppFlow Logging ENABLED                                                                 |                          | + Policies<br>+ Method |
| Services and Service Groups                                                                                                    |                                                                                                    |                          | + Protection           |
| No Load Balancing Virtual Server Service Binding                                                                                                    |                                                                                                    | >                        | + Profiles             |
| Traffic Settings                                                                                                    |                                                                                                    | / ×                      |                        |
| Health Threshold 0<br>Client Idle Time-out 120<br>Minimum Autoscale Members 0<br>CMP Virtual Server Response PASSIVE                                                                                                    | Priority Queuing OFF<br>Sure Connect OFF<br>Down State Flush ENABLED<br>Layer 2 Parameters OFF                                      |                          |                        |
| Persistence                                                                                                    |                                                                                                    | ×                        |                        |
| Configure persistence to route all connections from the same user to the sam<br>come persistence types, you can configure backup persistence, which takes e<br>resistence*<br>SOURCEIP *<br>Time-out (mins)*<br>3<br>PAV Netmask<br>255 . 255 . 255 . 255<br>Pv6 Mask Length<br>128 | ne service. Such as an application that includes a shopping cart or that handles ba<br>ffect if the primary persistence type fails. | nking transactions. With |                        |

Please also add the Service Group members and the Monitor.

#### Monitors

1 Service Group to Monitor Binding

#### Service Group Members

2 Service Group Members

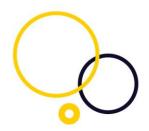

When finished please make sure that the VPN Virtual server has been configured with the IP address from the Load Balancing Virtual Server

| shboard Co | onfiguration | Reporting | Documentation      | Downloads          |                   |
|------------|--------------|-----------|--------------------|--------------------|-------------------|
|            |              |           | VPN Virtual Server | Authentication RAD | IUS Policy Bindir |
| VPN Virt   | ual Serv     | er        | Configure Au       | thentication       | RADIUS Se         |
|            |              |           | Name               |                    |                   |
|            |              |           | GHE_RAD_Test1      |                    |                   |
|            |              |           |                    |                    | 1                 |
|            |              |           | Server Name        | Server IP          |                   |
|            |              |           | IP Address*        |                    |                   |
|            |              |           |                    | 255                |                   |
|            |              |           | 10 . 38 . 3        | . 200              |                   |
|            |              |           | Port*              |                    |                   |
|            |              |           | 1812               |                    | 0                 |
|            |              |           |                    |                    | -                 |
|            |              |           | Secret Key*        |                    |                   |
|            |              |           |                    |                    |                   |

#### Network Policy Server On the NPS server, you need to start the Net policy server manager

Network Policy Server

The first thing to do is to create a Connection Request Policy

|                                 | Specify Connection Request Policy Name and Connection Type<br>You can specify a name for your connection request policy and the type of connections to which the policy is<br>applied.                                                                                                  |
|---------------------------------|----------------------------------------------------------------------------------------------------|
| Policy name                     |                                                                                                    |
| type or Vendor<br>select Unspec | e of network access server that sends the connection request to NPS. You can select either the network access server<br>specific, but neither is required. If your network access server is an 802.1X authenticating switch or wireless access point,<br>fired.<br>twork access server: |
|                                 |                                                                                                    |
|                                 | Previous Next Finish Cancel                                                                                                    |

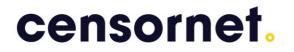

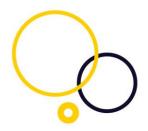

#### Add a condition.

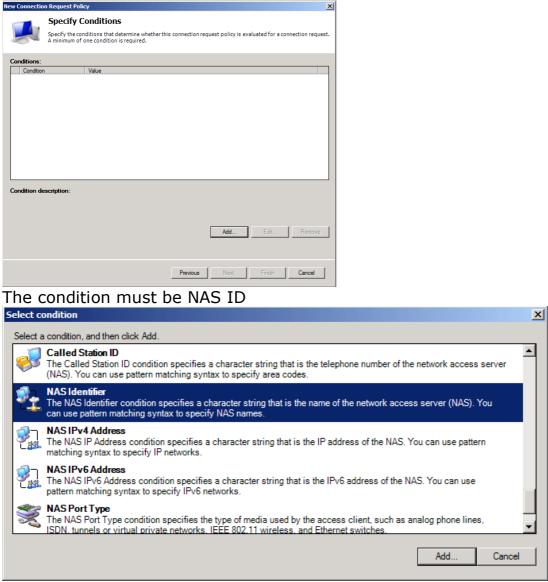

The value must the same as you specified in the NAS ID in the Netscaler's Load Balancer. Click ok, and then finish the guide as next next next finish.

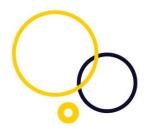

| NAS Identifier                                                                      | × |
|-------------------------------------------------------------------------------------|---|
| Specify the name of the network access device that sent the access request message. |   |
| NSProbe                                                                             |   |
| OK Cancel                                                                           |   |

Now you can specify the MFA by-pass, by unchecking the policy that only the Probe user can use. This will prevent a flood of events in the event log.

| SMS PASS                                                                                                    | CODE® - Config                | uration Tool              | _ □                      |
|----------------------------------------------------------------------------------------------------|-------------------------------|---------------------------|--------------------------|
|                                                                                                    |                               | sne   p                   | asscode                  |
| Database         Backend Hosts         Network           Password Reset         RADIUS Client Protection         Import |                               |                           | End-user IP<br>ort About |
| Connection Request Policy                                                                                               | SMS<br>PASSCODE<br>Protection | Using Default<br>Settings | Settings                 |
| Cisco Anyconnect                                                                                                    | ✓                             | X                         | Edit                     |
| NSProbe                                                                                                    |                               | ×                         |                          |
| Use Windows authentication for all us                                                                                   | ers 🔽                         | ×                         | Edit                     |
|                                                                                                    | Edit default settings         |                           |                          |
| Save                                                                                                    | Cancel                        |                           | Close                    |

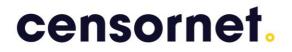

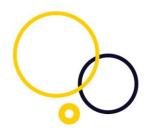

# Configure settings for the "Citrix receiver for iPad/iPhone" with Citrix receiver 5.6+.

To configure the Citrix Receiver, please open it, navigate to settings, and choose Accounts from the menu.

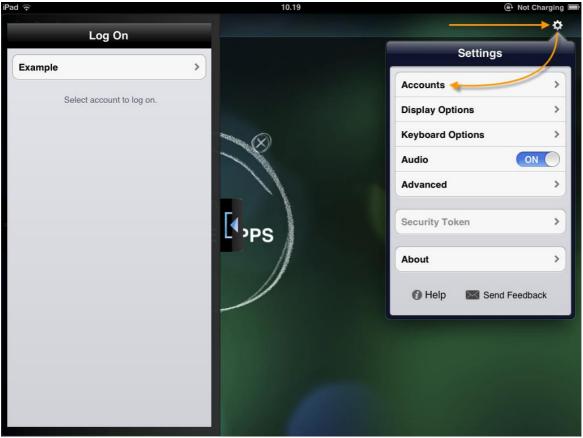

To add an account please click on the + sign.

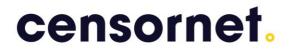

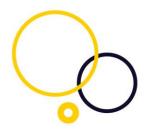

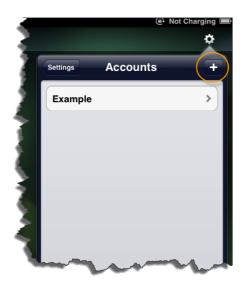

Now enter the URL of your Citrix Access Gateway Enterprise Edition / Netscaler, and click on Next.

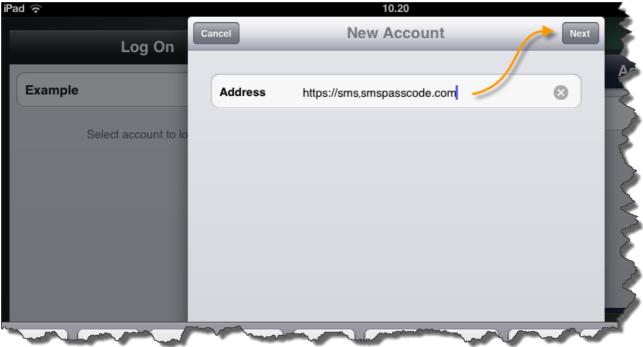

Fill in the information; leave Security Token as OFF, and save the configuration.

| nsorn                |              |                             |      |
|----------------------|--------------|-----------------------------|------|
|                      |              | 10.20                       |      |
| Log On               | Cancel       | Verified                    | Save |
| _03 0                |              |                             | Ac   |
| ple                  | Address      | https://sms.smspasscode.com |      |
| Select account to lo | Description  | Smspasscode Virtual Apps    |      |
|                      | Username     | ghe                         |      |
|                      | Password     | Optional                    |      |
|                      | Domain       | Smspasscode                 | × 2  |
|                      | Security Tok | en                          | OFF  |

Now you are ready to use your Citrix Receiver. Your experience should look like this (This window will show if the password has not been saved or if it is not allowed to store the password).

|          | 10.20                     | _                                             |
|----------|---------------------------|-----------------------------------------------|
| Cancel   | Log On to Citrix Receiver | Log On                                        |
| Username | ghe                       |                                               |
| Password | Password                  |                                               |
|          |                           | E.                                            |
|          |                           | {                                             |
|          |                           | <                                             |
|          |                           |                                               |
|          |                           |                                               |
|          | Username                  | Cancel Log On to Citrix Receiver Username ghe |

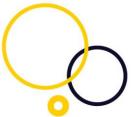

You should now receive your One Time Passcode, and enter this. If the code correctly entered, you click OK, and you will gain access.

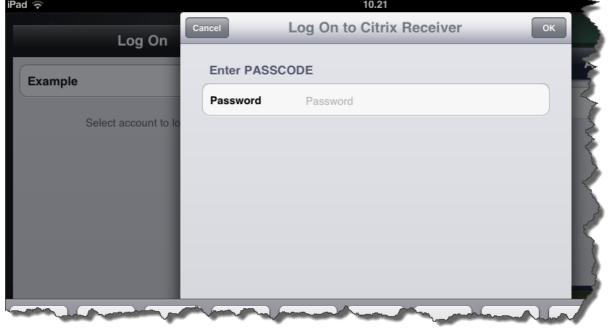

If you are using Citrix Receiver for Android, the configuration should look like this:

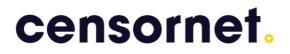

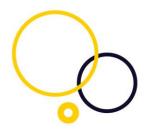

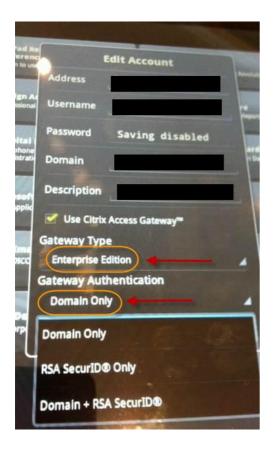

#### Configure iPad/iPhone for Web Interface

To authenticate over the web interface with Citrix receiver for iPad requires:

- Citrix Receiver for iPad version 4.2 or newer
- Citrix Web Interface version 5.4 or newer

When you authenticate with Citrix Receiver for iPad over the web interface the SMS  $\ensuremath{\mathsf{PASSCODE}}$ 

If the web site is configured with ns\_true in policies, then this will work out of the box.

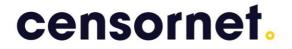

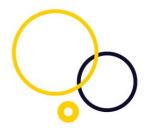